### **1-1 Entering Matrix**

The best way for you to get started with MATLAB is to learn how to handle matrices. You only have to follow a few basic conventions:

- Separate the elements of a row with blanks or commas.
- Use a semicolon  $( ; )$  to indicate the end of each row.
- Surround the entire list of elements with square brackets, [ ].

For Example

>> A = [16 3 2 13; 5 10 11 8; 9 6 7 12; 4 15 14 1]

MATLAB displays the matrix you just entered.

 $A =$ 

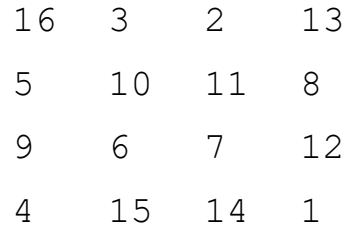

Once you have entered the matrix, it is automatically remembered in the MATLAB workspace. You can refer to it simply as **A**. Also you can enter and change the values of matrix elements by using **workspace** window.

#### **1-2 Subscripts**

The element in row **i** and column **j** of **A** is denoted by  $A(i, j)$ . For example,  $A(4, 2)$ is the number in the fourth row and second column. For the above matrix, **A(4,2)** is **15**. So to compute the sum of the elements in the fourth column of **A**, type

```
\Rightarrow A(1,4) + A(2,4) + A(3,4) + A(4,4)
ans =34
```
You can do the above summation, in simple way by using **sum** command.

If you try to use the value of an element outside of the matrix, it is an error.

 $>> t = A(4, 5)$ ??? Index exceeds matrix dimensions.

On the other hand, if you store a value in an element outside of the matrix, the size increases to accommodate the newcomer. The initial values of other new elements are zeros.

 $>> X = A;$  $>> X(4, 5) = 17$  $X =$ 16 3 2 13 0 5 10 11 8 0 9 6 7 12 0 4 15 14 1 17

# **1-3 Colon Operator**

The colon " **:** " is one of the most important MATLAB operators. It occurs in several different forms. The expression

>> 1:10

is a row vector containing the integers from 1 to 10

1 2 3 4 5 6 7 8 9 10

To obtain nonunit spacing, specify an increment. For example,

>> 100:-7:50 100 93 86 79 72 65 58 51

Subscript expressions involving colons refer to portions of a matrix.

 $>>A(1:k,j)$ 

is the first k elements of the jth column of A.

The colon by itself refers to *all* the elements in a row or column of a matrix and the keyword **end** refers to the *last* row or column. So

```
\Rightarrow A(4,:) or \Rightarrow A(4,1:end) give the same action
ans =4 15 14 1
\gg A(2, end)
ans =8
```
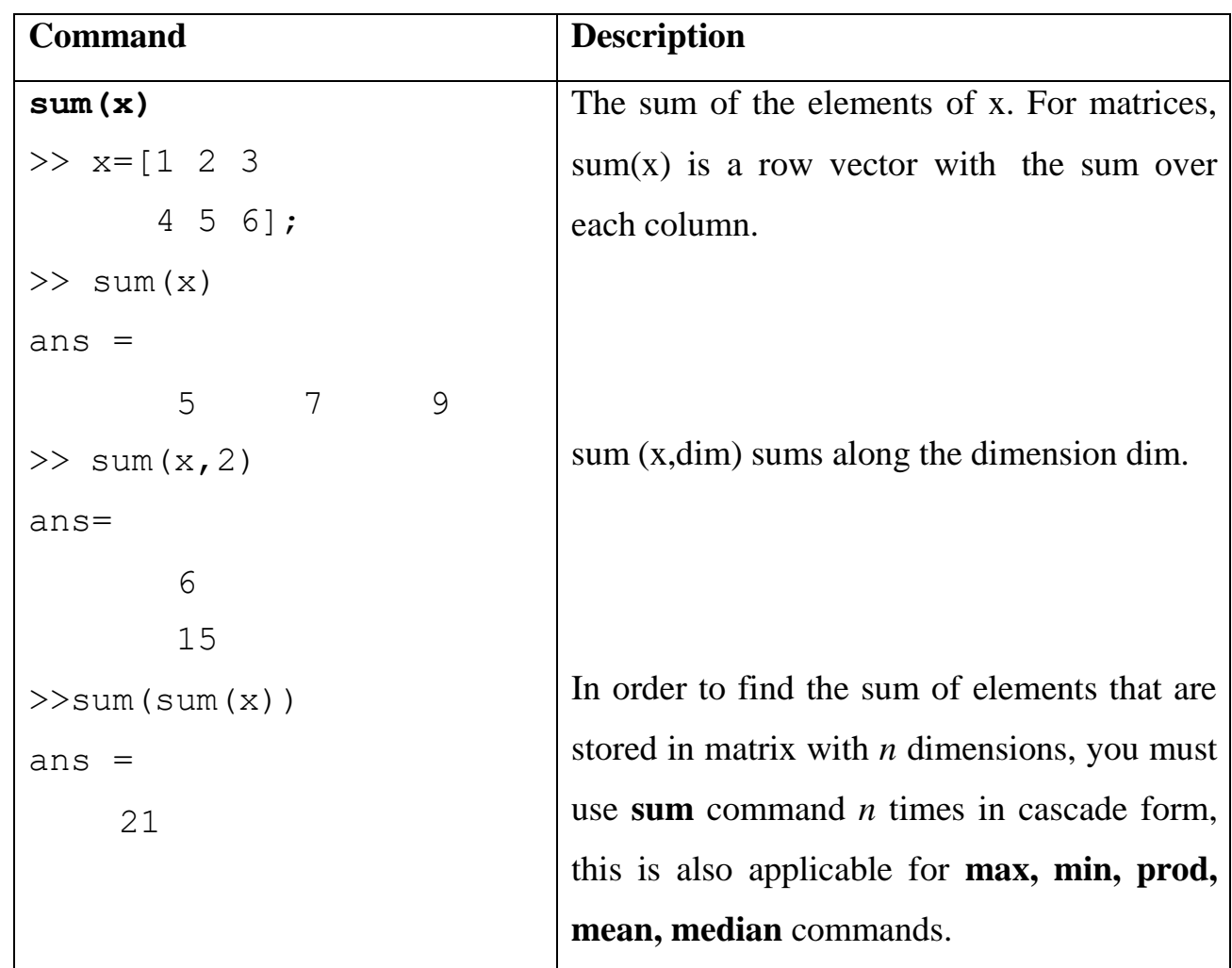

# **1-4 Basic Matrix Functions**

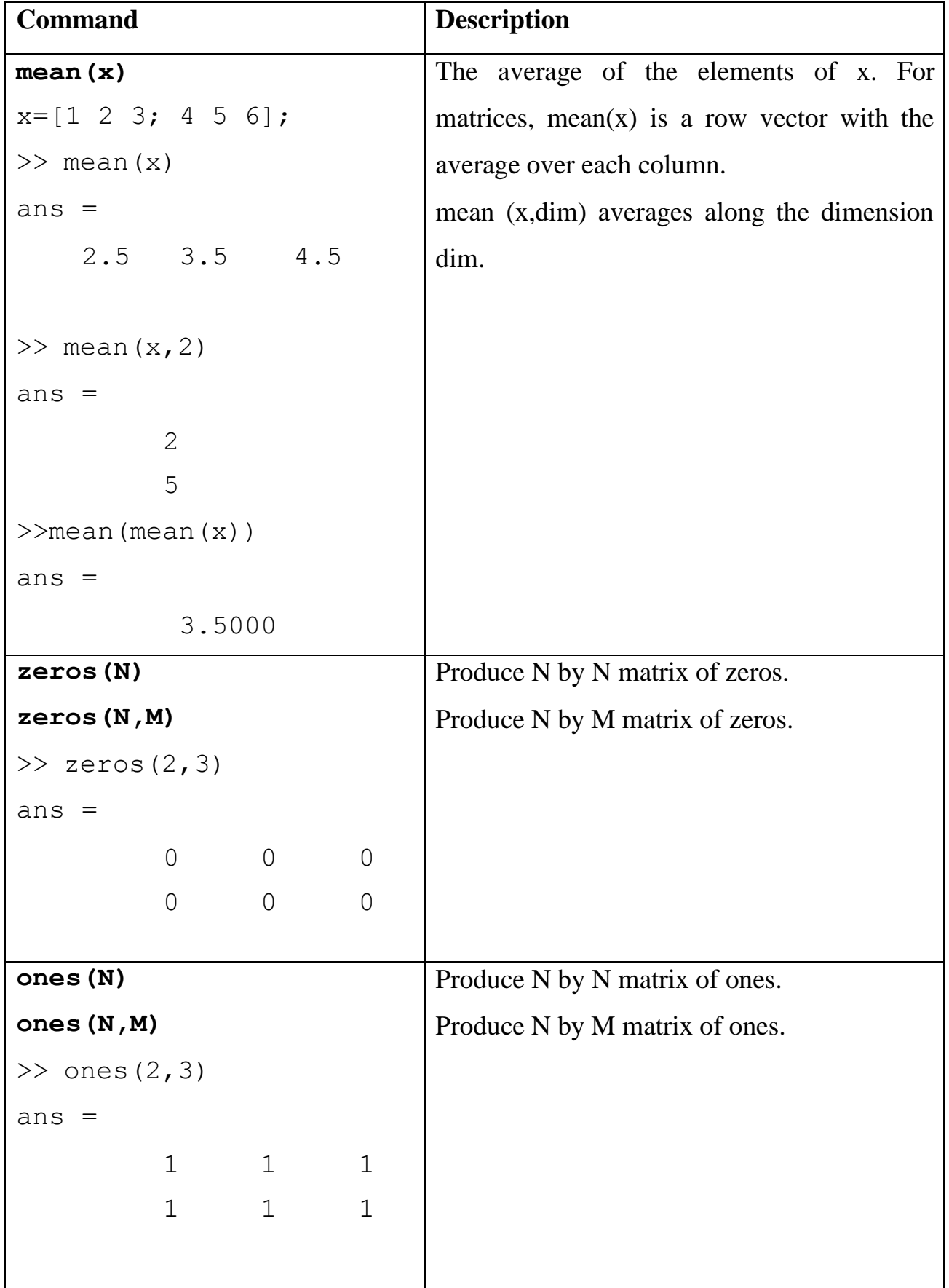

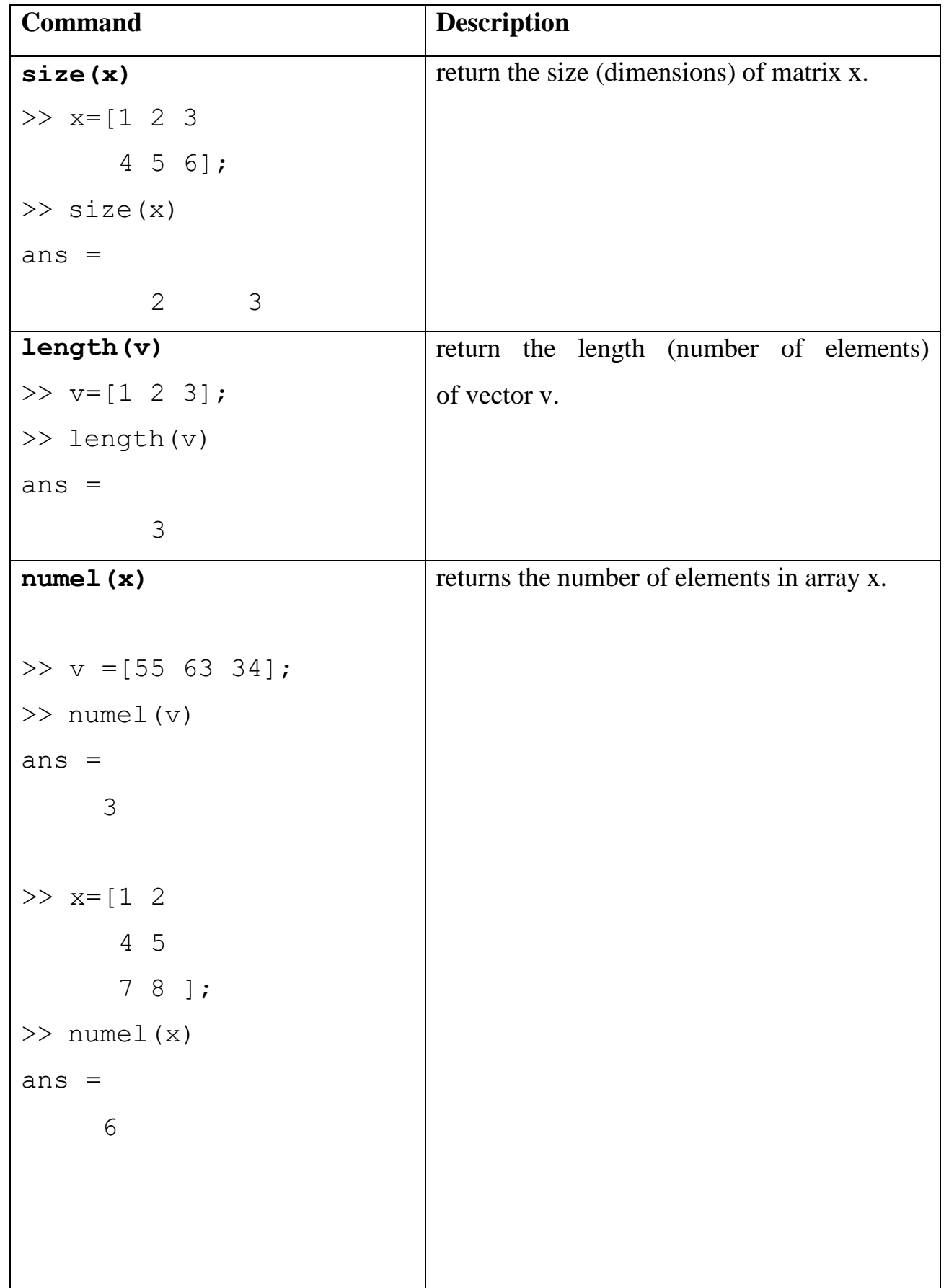

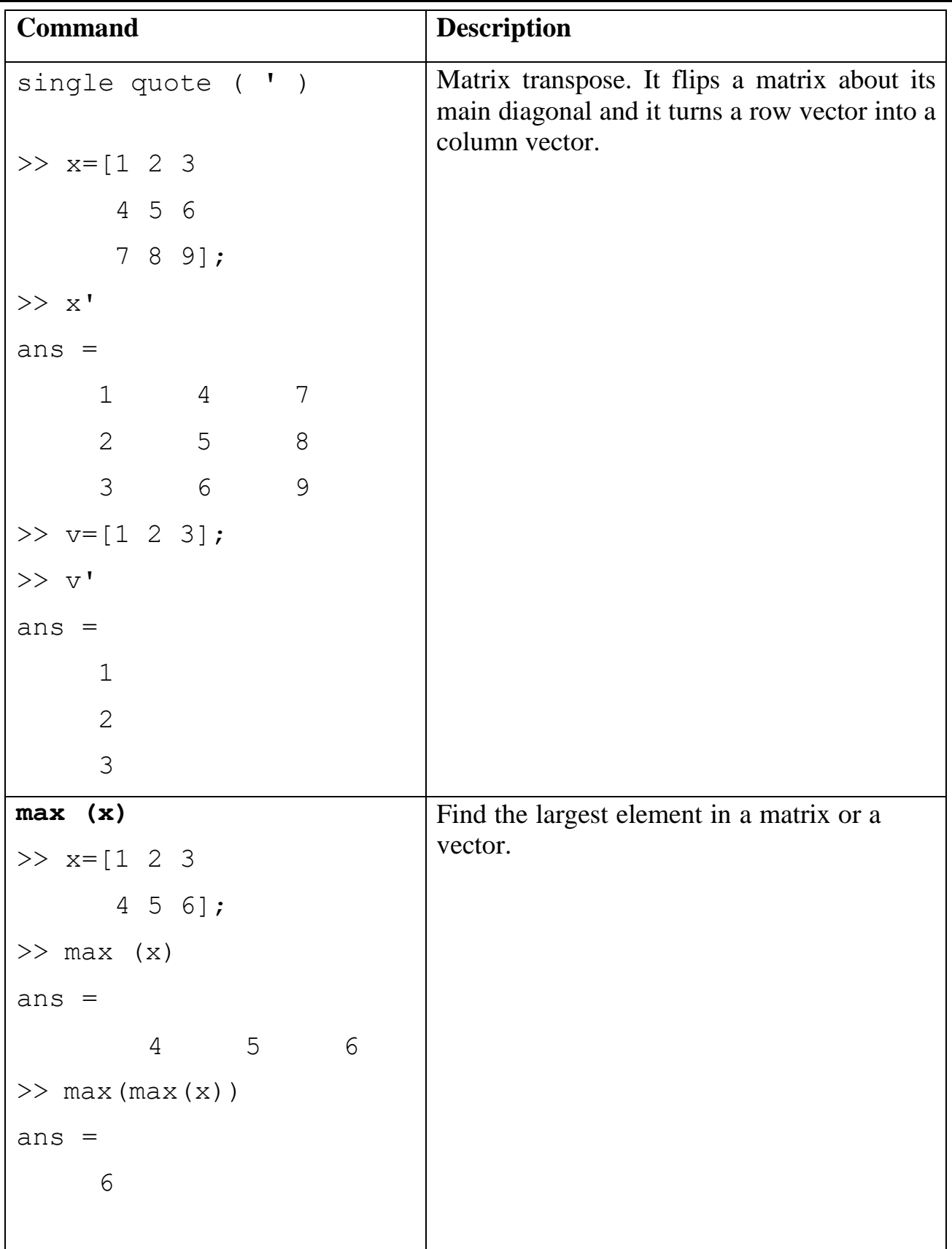

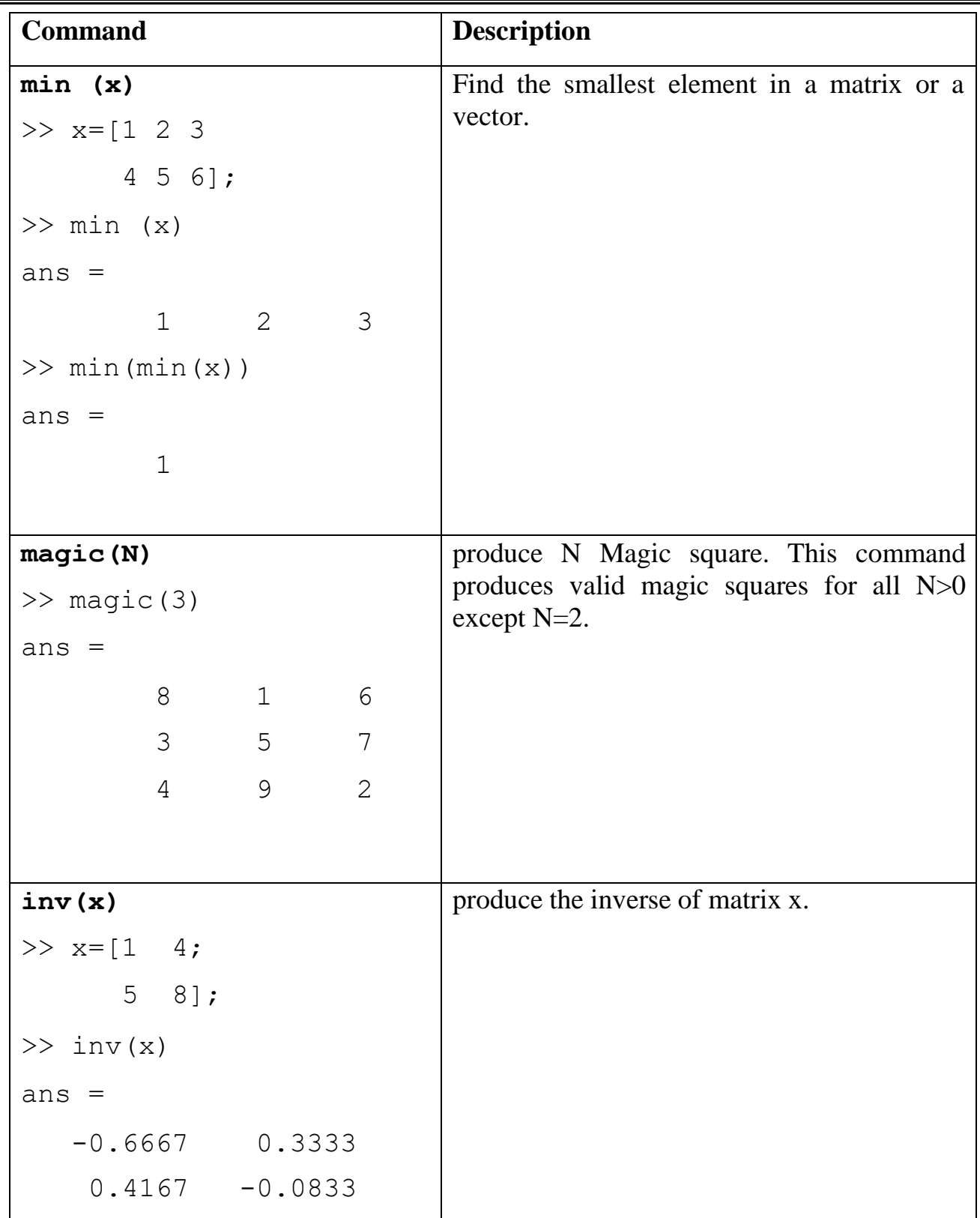

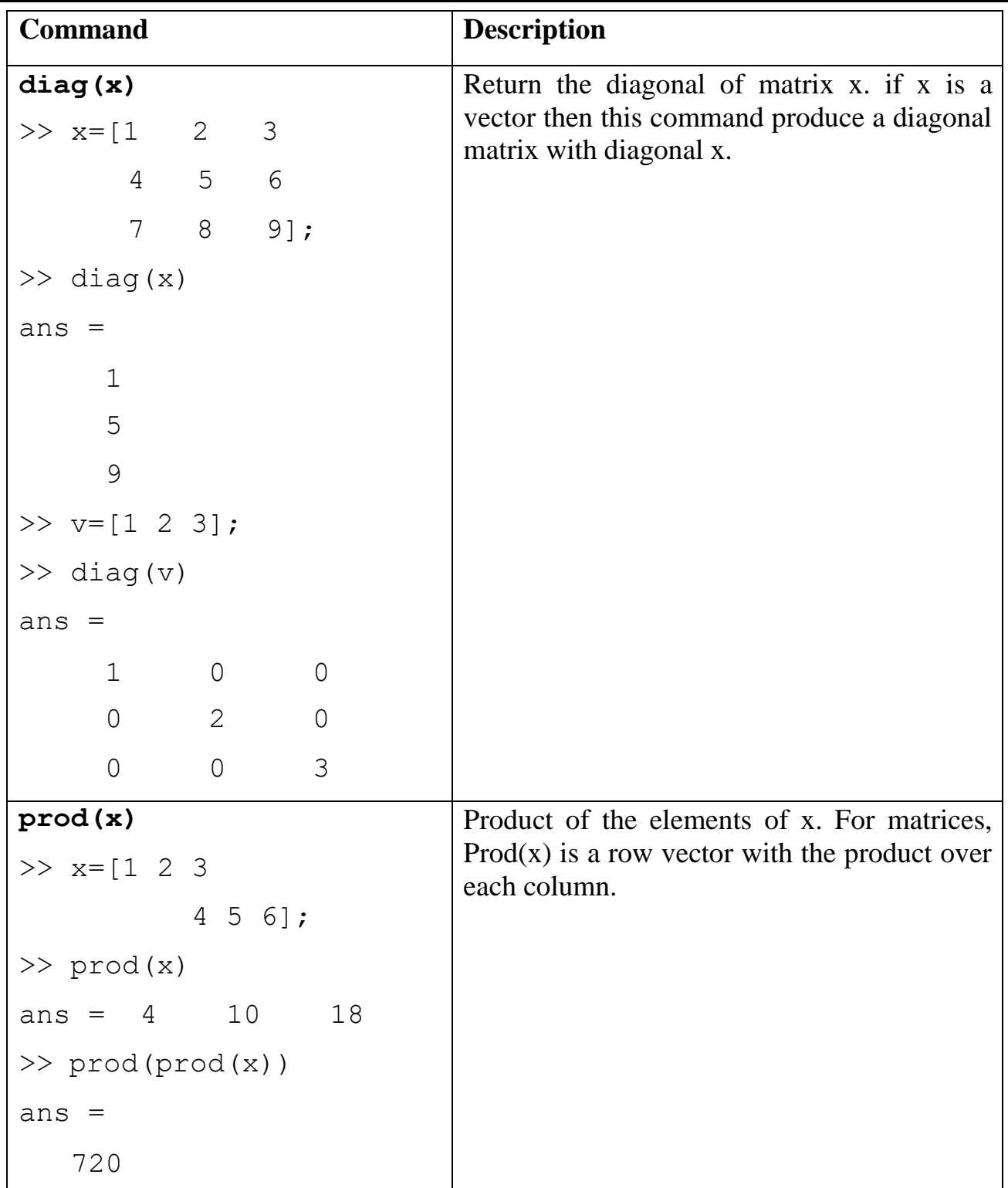

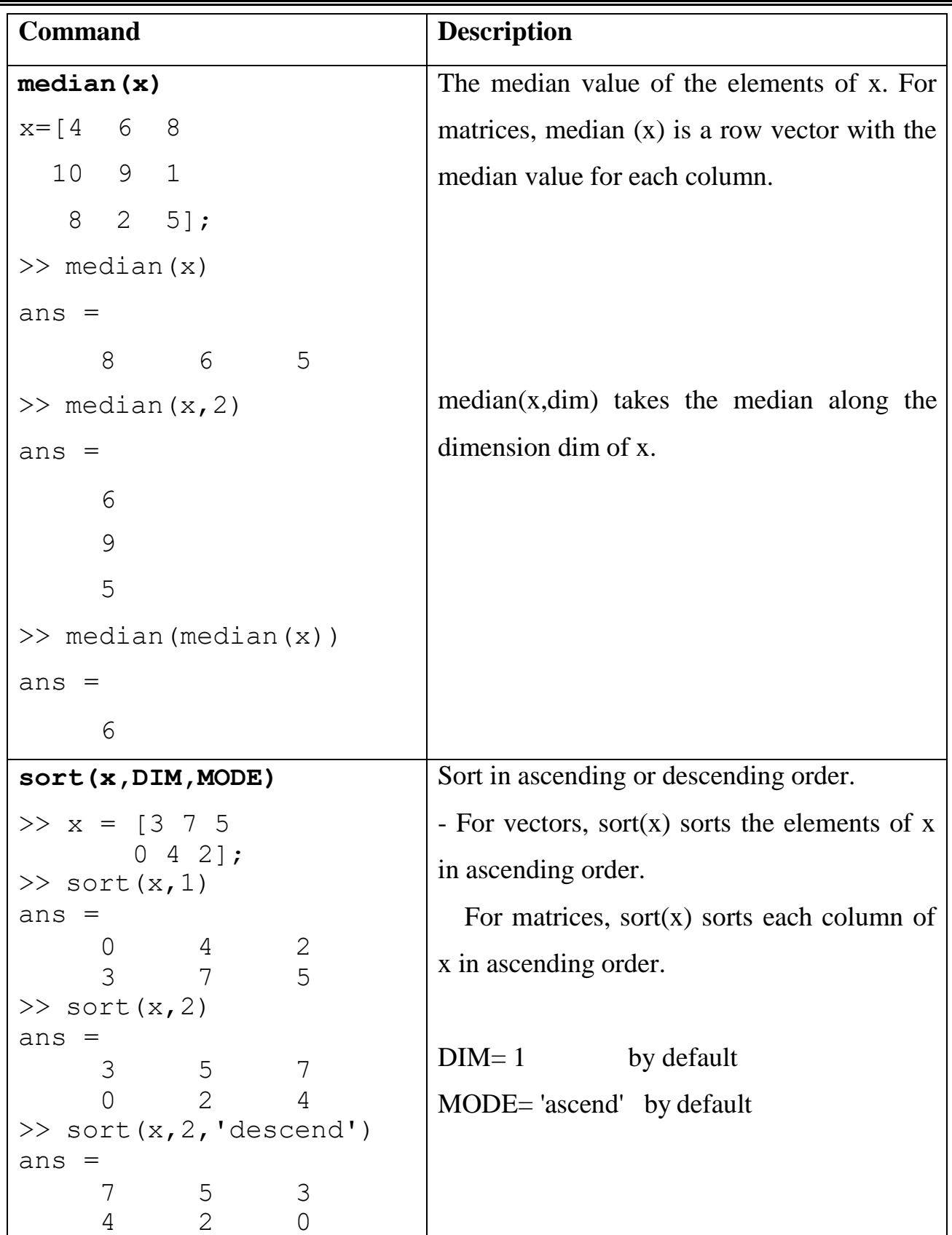

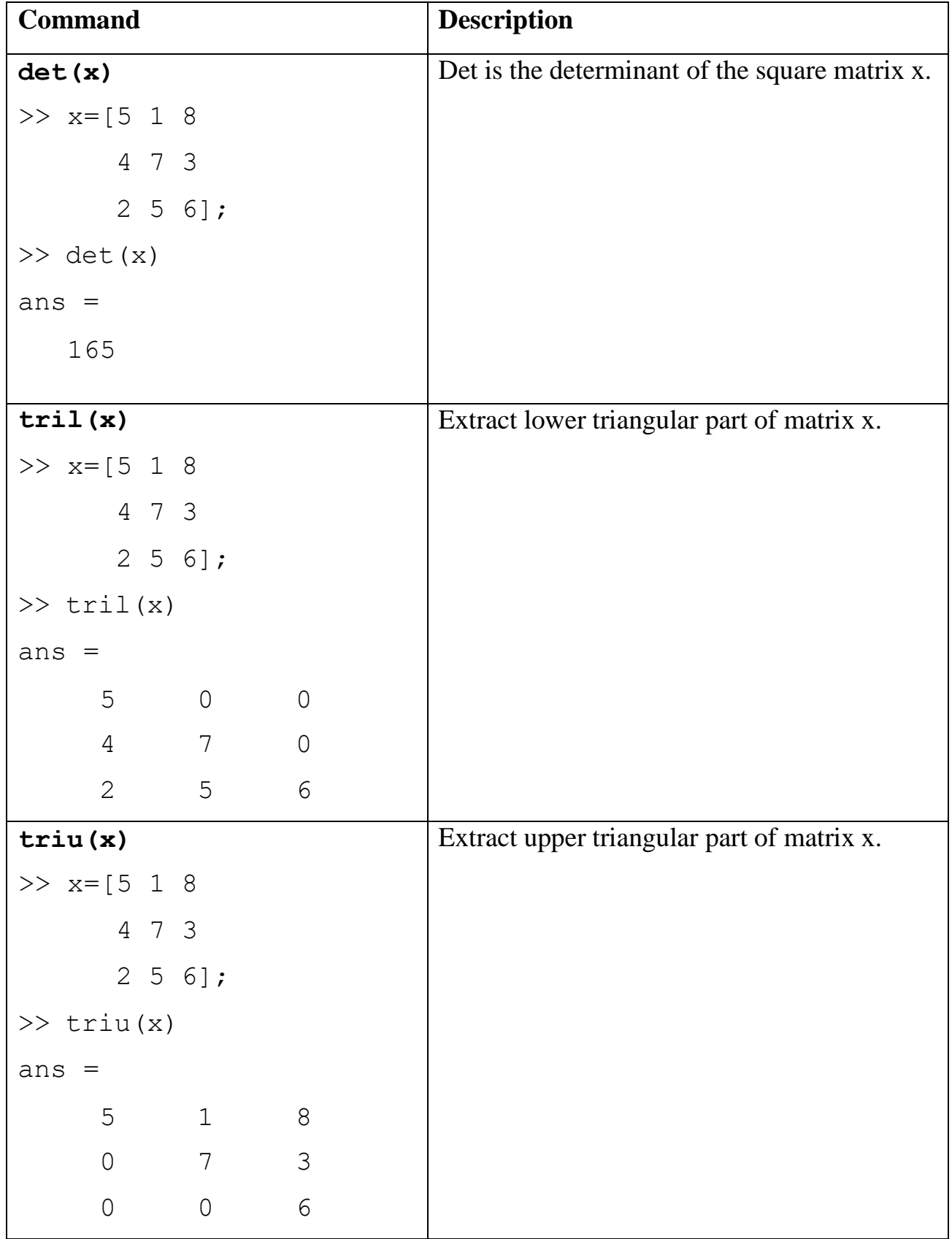

#### **Note**

When we are taken away from the world of linear algebra, matrices become two-dimensional numeric arrays. Arithmetic operations on arrays are done element-byelement. This means that addition and subtraction are the same for arrays and matrices, but **that multiplicative operations are different**. MATLAB uses a **dot ( . ),or decimal point, as part of the notation for multiplicative array operations**.

**Example:** Find the factorial of 5

 $>> x=2:5;$ >> prod(x)

**Example:** if  $x = \{1, 5, 7, 9, 13, 20, 6, 7, 8\}$ , then

- a) replace the first five elements of vector x with its maximum value.
- b) reshape this vector into a 3 x 3 matrix.

### solution

a)  $>> x(1:5) = max(x)$ b)  $\gg$  y(1, :)=x(1:3);  $>> y(2, :)=x(4:6);$  $>> y(3, :)=x(7:9);$  $>> y$ 

**Example:** Generate the following row vector  $b=[1, 2, 3, 4, 5, \dots, \dots, \dots, \dots, 9, 10]$ then transpose it to column vector.

#### solution

 $\gg$  b=1:10  $b =$ 1 2 3 4 5 6 7 8 9 10 >> b=b';

#### **Exercises**

- 1- If  $x=[1 \ 4; \ 8 \ 3]$ , find:
	- a) the inverse matrix of x .
	- b) the diagonal of x.
	- c) the sum of each column and the sum of whole matrix x.
	- d) the transpose of x.
- 2- If x= [2 8 5; 9 7 1], b=[2 4 5] find:
	- a) find the maximum and minimum of x.
	- b) find median value over each row of x.
	- c) add the vector **b** as a third row to x.

3- If x=[ 2 6 12; 15 6 3; 10 11 1], then

- a) replace the first row elements of matrix x with its average value.
- b) reshape this matrix into row vector.
- 4- Generate a 4 x 4 Identity matrix.
- 5- Generate the following row vector  $b=[5, 10, 15, 20... \ldots 95, 100]$ , then find the number of elements in this vector.